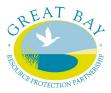

# Great Bay Resource Protection Partnership Land Protection Transaction Grant Program November 2018

## **Grant Program Information & Application Instructions**

# A. Grant Program Dates

# **Application Due Date: November 2, 2018 (postmarked)**

The Great Bay Resource Protection Partnership (GBRPP) is offering matching grants to assist with land transaction costs for the permanent land protection projects in the Piscataqua Region coastal watershed area of New Hampshire and Maine.

See the GBRPP Website to view the webinar video and/or file (pdf) that reviews the LPTG 2018 application, particularly how to navigate Granit to determine project eligibility and develop application maps. <u>http://www.greatbaypartnership.org/grants.html</u>

For questions about this grant opportunity contact: Dea Brickner-Wood, GBRPP 603-868-6112 ~ info@greatbaypartnership.org

## B. Grant Program Information

# I. Grant Guidelines and Program Options

#### 1. Eligibility

- Applicant. Qualified nonprofit tax-exempt 501(c)(3) conservation organizations or units of government may apply for a grant.
- **Project**. Permanent land protection projects, including the donation and/or acquisition of full fee and conservation easements.
- **Geographic Eligibility.** The property must be located wholly within the Piscataqua Region coastal watershed area of New Hampshire and Maine (see attached map and municipality list).

#### • **Property Eligibility**

See Section B Application Instructions and the Appendix Instructions: NH Coastal Viewer to Determine Project Eligibility for details on determining eligibility.

The property must coincide with at least one of the four priority conservation resource areas listed below. The application will be considered more competitive if the property includes more than one priority conservation resource area.

- A. Conservation Focus Area
- B. Tidal Water Shoreline
- C. Water Resource Conservation Focus Areas: Flood Storage and Risk Mitigation, Pollution Attenuation, and Public Water Supply
- D. Important Wildlife Habitat (Wildlife Action Plan, NH projects only)

While most projects that meet one or more of the eligibility criteria are eligible for funding, certain situations are generally not a good fit with the intent of the grant program. For example, easement agreements associated with permit requirements, projects involved in legal disputes, parcels with

substantial contamination, or easements with dam maintenance provisions are examples of projects that are not considered a good fit for this program.

#### 2. Grant Award Limits

The maximum grant award for Grant Program 1 is \$3,500 per property. A separate application must be submitted for each conservation property.

#### 3. Grant Program 1 Prospective Project Appraisals, up to \$3,500 per project

The purpose of this Grant Program is to provide assistance with appraisal cost for projects where the applicant needs an appraisal to begin negotiations with the landowner or assess viability of a project. Completion or closing of the project is not required.

- Maximum grant amount: \$3,500 per project or 50% of the appraisal cost, whichever is less.
- A minimum of one-to-one (1:1) match requirement for grant funds. That is, an applicant must offer for appraisal costs at least \$1 in match funds for every \$1 of grant funds.
- Match funds may be from nonfederal or federal funding sources.
- Eligible reimbursable appraisal expenses must be incurred after 1/1/2018 and before 12/1/2019.

## **II. Grant Submission and Award Process**

**1. Application Form**. The Applicant must complete an application form for each project and provide all the requested information.

**2. Deadline.** Applications must be postmarked by 11/2/2018. Applicants may hand deliver applications by appointment only (contact Dea Brickner-Wood, GBRPP).

**3.** Submission Requirements. Applicants must submit a total of six copies of each project application, including one original and five copies, and a CD or USB flash-drive including the application and property shape file.

#### 5. Award Process.

- Applicants will be notified by email of the receipt of their application. Applicants will be notified by mail of the award decision.
- Award decisions will be competitive in nature. Projects that meet more than one eligibility criteria, protect larger parcels of land, and/or provide higher ratios of match will rank most competitively.
- Only complete applications will be considered.
- Award decisions will be determined by a panel of Partnership conservation agency representatives.

## **III. Invoice Procedures**

- Invoice template documents are available on the Partnership website: <u>http://www.greatbaypartnership.org/grants.html</u>
- All Grantees will be expected to submit one invoice per project, using the invoice template.
- Reimbursement of approved expenses will be issued to Grantees as a one-time lump sum.
- Invoices must include documentation (see below) of reimbursable Grant costs and Matching costs. Invoices will not be paid without this documentation.
- Grantees must retain on file receipts, timesheets, etc. that support reimbursable expenses in case of an audit, or if questioned.

#### Additional Invoicing Requirements:

- Provide documentation of appraisal cost (appraisal invoice, dated) and evidence of its completion (copy of appraisal cover letter, with signature).
- Submit invoice and documentation on or before 12/1/2019.

# **IV. Match Guidance**

A <u>minimum</u> of one-to-one (1:1) match requirement for grant funds. The maximum grant award is \$3,500 per project or 50% of the appraisal cost, whichever is less.

## V. Grant Submission and Project Contact

Applications will be considered complete when all fields in the application are filled in and the mandatory maps have been included as attachments.

Applications must be *postmarked* by 11/2/2018. Applicants may hand deliver applications by appointment only (contact Dea Brickner-Wood, GBRPP).

Mail applications to: Dea Brickner-Wood Great Bay Resource Protection Partnership 1 Colony Cove Road Durham, NH 03824

The Great Bay Resource Protection Partnership is a collaboration of conservation organizations in the coastal region that promotes landscape-scale land conservation and stewardship. Funding for the Land Protection Transaction Grant program is provided by the New Hampshire Charitable Foundation and the Thomas W. Haas Fund of New Hampshire Charitable Foundation. The Nature Conservancy serves as the fiscal agent for the GBRPP grant program.

http://www.greatbaypartnership.org

# C. Application Instructions

## I. Contact Information and Applicant Certification

Provide property and contact information as requested, and certifying signature.

## **II. Parcel Information**

Provide information as requested

# III. Eligibility Criteria

#### 1. Geographic Eligibility

The property must be located wholly within the Piscataqua Region coastal watershed area of New Hampshire and Maine (see attached map and municipality list).

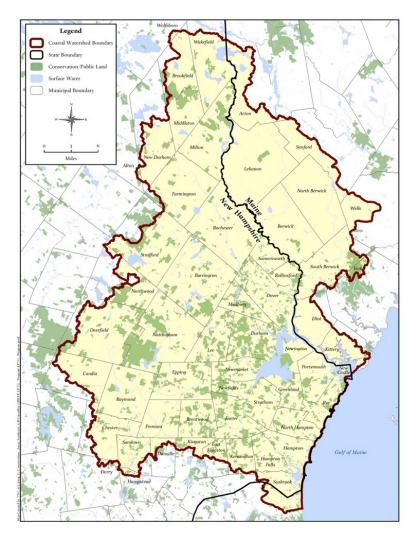

## **Municipalities**

Acton Barrington Berwick Brentwood Brookfield Candia Chester Danville Deerfield Dover Durham East Kingston Eliot Epping Exeter Farmington Fremont Greenland Hampton Hampton Falls Kensington Kingston Kittery Lebanon Lee Madbury

Middleton Milton New Castle New Durham Newfields Newington Newmarket North Berwick North Hampton Northwood Nottingham Portsmouth Raymond Rochester Rollinsford Rye Sandown Sanford Seabrook Somersworth South Berwick Strafford Stratham Wakefield Wells York

#### 2. Property Eligibility

The property (or properties) to be protected must coincide with at least one of four (A through D) priority conservation resource areas listed below. In the application document, check all that apply and complete the relevant information fields. The application will be considered more competitive if the property(s) include more than one conservation priority. See the Appendix *Instructions for using the New Hampshire Coastal Viewer* to screen your project's eligibility (includes criteria A., B., C. and D). Eligibility Criteria A and D website links provided below for reference.

#### **A.** Conservation Focus Area

Provide the name of the Conservation Focus Area(s). If the property(s) is located in more than one CFA, list in order of greater to smallest acreage.

New Hampshire Applicants - Land Conservation Plan for New Hampshire's Coastal Watersheds http://scholars.unh.edu/prep/174/

Maine Applicants - *The Land Conservation Plan for Maine's Piscataqua Region* <u>http://scholars.unh.edu/prep/32/</u>

#### **B.** Tidal Water Shoreline

Includes shoreline on Great Bay, Little Bay, Hampton-Seabrook Estuary, or any tidal river or stream. Provide the water body name, and the length of water body frontage to be protected (sum linear footage of both sides).

# C. Water Resource Conservation Focus Areas: Flood Storage and Risk Mitigation, Pollution Attenuation, and Public Water Supply

The Water Resource Conservation Focus Areas for the coastal watershed identifies priority conservation areas that have the following attributes: Flood Storage and Risk Mitigation, Pollution Attenuation, and Public Water Supply, Tiers 1 and/or 2 *(Land Conservation Priorities for the Protection of Coastal Water Resources*. TNC, 2016).

#### D. Important Wildlife Habitats - for New Hampshire Properties

The New Hampshire's Wildlife Action Plan (2015) identifies priority conservation areas for the highest ranked habitat. Eligible areas are the WAP's Highest Ranked Wildlife Habitat Map (Tier I & II) <u>http://www.wildlife.state.nh.us/maps/wap.html</u>

#### 3. Reimbursable Grant Transaction Expenses

Reimbursable Grant expenses to be incurred between 1/1/2018 to 12/1/2019

#### 4. Project Completion

Grant Program 1 Appraisal projects must be completed after 1/1/2018 and before 12/1/2019.

## IV. Maps

Provide the requested map information and maps. Note: If an eligibility criteria is 'checked', a map must be provided. Suggested Map scales are provided.

Required Maps. Property boundaries marked on maps for each of the following:

- Property Shape file and Grant Application on CD or USB Flash drive
- USGS topographic map (standard, with quad name/scale) showing conservation lands data layer at 1:24,000 scale
- Aerial scaled to show the entire property

<u>As Applicable.</u> Property boundaries marked on following applicable map(s):

- New Hampshire: Land Conservation Plan for New Hampshire's Coastal Watersheds (scaled to show the extent of the relevant focus area)
- Maine: The Land Conservation for Maine's Piscataqua Region Watersheds (scaled to show the extent of the relevant focus area)
- Water Resource: Flood Storage and Risk Mitigation, Pollution Attenuation, and Public Water Supply (scaled to show the entire property)
- New Hampshire: Wildlife Action Plan Tier I and/or II (NH projects only, scaled to show the entire property)

## V. Project Narrative

Provide the following information, adhering to word limits:

1. Resource and Community Values (400 words or less)

- Provide a concise description of the property.
- Type and quality of habitat.
- Water resource benefits, and shoreline, river and/or wetland buffers.
- Other conservation features and benefits.
- Connectivity with other permanently protected conservation lands.
- Community benefits and public access (if known).

#### 2. Prospective Project Circumstances (150 words or less)

Explain the circumstances and need/benefit for the appraisal for this prospective conservation property.

#### 3. Property appraisal completion date.

## VI. Project Budget

Provide project budget information. The imbedded excel tables are formula-based for grant and match totals.

## <u>Appendix</u> <u>Instructions: NH Coastal Viewer to Determine Project Eligibility</u>

The New Hampshire Coastal Viewer is an online mapping tool with a geographic focus on New Hampshire's coastal watershed communities. Specific data sets are available for Maine's coastal watershed communities. The Coastal Viewer can be used to screen your project's eligibility for this grant program. *Note that the following instructions are based on the March 2018 version of the Coastal Viewer. Users should refer to guidance on the Coastal Viewer for updates that may be introduced in subsequent releases of the website.* 

A landing page on the Coastal Viewer was developed specifically to meet the screening needs of this program at <u>http://nhcoastalviewer-lptg.unh.edu/</u>. This page only displays the data layers that are relevant to the grant program's eligibility; to view all the Coastal Viewer data layers use the dropdown on the left side of the screen under the "Layers" heading and select "All Layers".

There are a variety of getting started and training resources for the Coastal Viewer at <a href="http://www.nhcoastalviewer.org/">http://www.nhcoastalviewer.org/</a>. If you are new to the Coastal Viewer please consider watching the 9-minute <a href="http://www.nhcoastalviewer.org/">Get Started video</a>, which will help you to understand how to use the application. Basic navigation of the viewer and its tools are described.

Data layers in the Coastal Viewer are organized by folders, some of which you need to drill down through (clicking the check box along the way to activate them) to get to the data layer that you want to view. Folders are differentiated in the list below by <u>underlined headings</u>, whereas data layers are shown in **bold** below. When you turn on a <u>folder</u> you are not turning on a viewable data layer, but rather enabling the viewing of a **data layer** within the folder; the **data layer** needs to be turned on to view it (and all folders it is within also need to be activated—*this is a common pitfall and frustration for these types of applications*).

When you open the Coastal Viewer using this <u>link</u> you will see the following structure of <u>folders</u> and **data layers** available for viewing in the "Layers" list on the left side of the screen:

#### Administrative and Political Boundaries

This is the folder that contains available tax parcel data.

#### NH Parcel Mosaic

#### **Polygons**

This is the tax parcel data available for most of the NH towns-not all NH towns are available.

#### Additional lines

A small number of NH towns that are not represented in the "Polygons" data layer above have line-based tax parcels in this layer.

\*\* Important note: both the "Polygons" and "Additional lines" data layers are scale-dependent. That is, you must zoom into your area of interest far enough for these layers to draw. If you are zoomed out too far the data layer heading is greyed out and the data layer will not draw.

#### Biology and Ecology

#### **National Wetlands Inventory – Version 2**

Referenced in eligibility criterion 2.B above for Tidal Water Shoreline. *Mapping of this layer is available only for NH. ME Projects will need to verify eligibility using an alternative approach.* 

Once you are zoomed in to your area of interest (see *Important note* below), turn on this data layer. The layer will expand to show the colors of different wetland types displayed on the map. If your project overlaps or is adjacent to "Estuarine and Marine Deepwater" or "Estuarine and Marine Wetland" categories, your project is eligible. You can also use the identify feature tool from the "Home" toolbar tab (along the top of the map window) to click on a wetland area to identify its type. A table will pop up at the bottom of the screen (this might take a little time so please be patient). Look at the column under "NWI\_TYPE".

\*\* Important note: "National Wetlands Inventory – Version 2" data layer is scale-dependent. That is, you must zoom into your area of interest far enough for this layer to draw. If you are zoomed out too far the data layer heading is greyed out and the data layer will not draw.

#### Environment and Conservation

| Conservation and Public Lands<br>This is the layer that is turned on when you open the Coastal Viewer.                                                         |   |
|----------------------------------------------------------------------------------------------------|---|
| Wildlife Action Plan<br>Referenced in eligibility criterion 2.D above. <i>Available for NH projects only</i> .                                                 |   |
| <ul> <li>Highest Ranked Wildlife Habitat</li> <li>Tier I is represented by purple as the "Highest Ranked Habitat in NH"</li> </ul>                             |   |
| - Tier II is represented by green as "Highest Ranked Habitat in Region"                                                                                        |   |
| Land Conservation Plan<br>Referenced in eligibility criterion 2.A above.                                                                                       |   |
| Conservation Focus Areas – 2006 (NH)                                                                                                    |   |
| Conservation Focus Areas – 2010 (ME)                                                                                                    |   |
| Water Resource Conservation Focus Areas 2016 Update<br>Referenced in eligibility criterion 2.C above.                                                          |   |
| <ul> <li>Flood Storage and Risk Mitigation</li> <li>Both Tier 1 and 2 areas are eligible.</li> </ul>                                                           |   |
| <ul> <li>Pollutant Attenuation</li> <li>Both Tier 1 and 2 areas are eligible.</li> </ul>                                                                       |   |
| <ul> <li>Public Water Supply</li> <li>Both Tier 1 and 2 areas are eligible.</li> </ul>                                                                         |   |
| <ul> <li>Single and Multi-Benefit Areas</li> <li>This is a compilation of the three preceding data layers that helps to understand how the overlap.</li> </ul> | y |

#### Base Maps/Aerial Imagery

There are many base map options to view aerial imagery. <u>Regional</u> coverages were collected for specific projects and have various geographic extents. For starters, you might consider using the <u>Statewide</u> theme and select the "NH 2015 1-foot RGB" data layer. RGB layers are 3-band color images (Red, Green, Blue), while the CIR layers are arranged in a color infrared composite of bands.